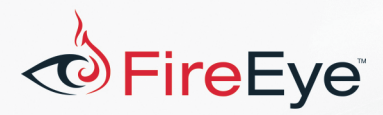

# **Flare-On 4: Challenge 5 Solution - pewpewboat.exe**

# **Challenge Author: Tyler Dean (@spresec)**

## **Background**

Most malware reverse engineers are pretty comfortable with Windows executables. We don't see Linux binaries too often. However, occasionally we get the opportunity to analyze Linux ELF binaries, and we need to be able to adapt to these different executable formats. The pewpewboat. exe challenge was meant to provide people who aren't overly familiar with Linux binaries, exposure in the form of a silly game. For those of you who CTF all the time, this one was likely a breeze. The challenge has many ways to solve. The hardest way was to reverse engineer the entire binary to understand the algorithms used to decrypt each map. If you went this route, nice work! Alright, let's talk about solving this challenge.

FLARE

#### **Playing the game**

Opening pewpewboat.exe in any PE viewer quickly shows us this is not a valid Win32 binary unlike what the file extension suggests. When running strings on this binary and by retrieving the libmagic result, we quickly identify this is actually a 64-bit ELF binary. Knowing this, we start up a 64-bit Linux VM and run pewpewboat.exe.

When run, a loading message is displayed "*Loading first pew pew map...*" and a grid is drawn to the terminal, a few messages are printed, and a prompt appears to be requesting user input, as seen in Figure 1.

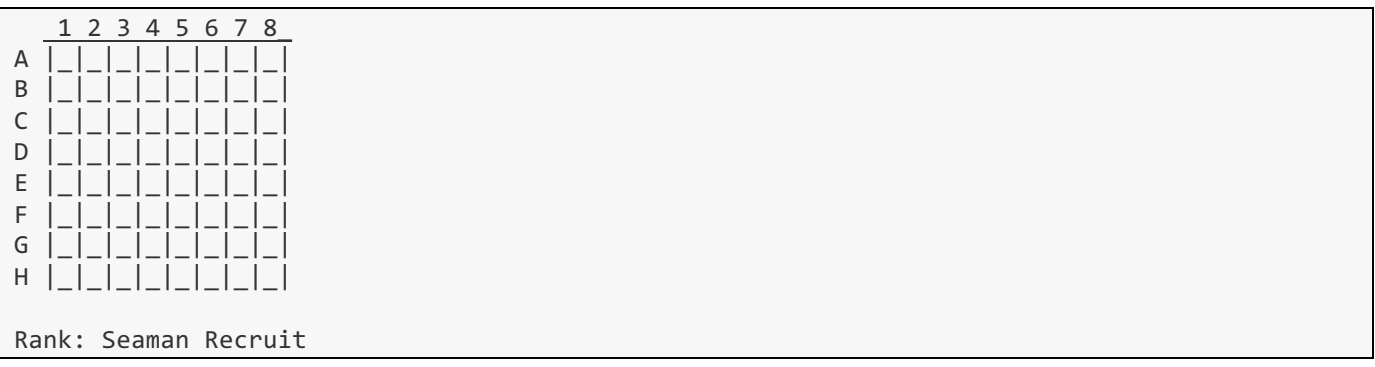

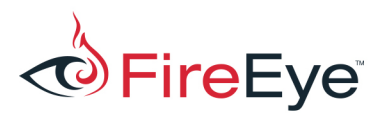

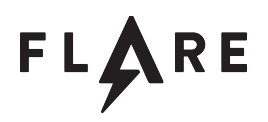

Welcome to pewpewboat! We just loaded a pew pew map, start shootin'!

Enter a coordinate:

**Figure 1: Game view after loading** 

It looks like this is some sort of game. Let's try a "coordinate" to see what happens. When trying the coordinate "A1", the following message is displayed: "You missed :(". We try additional coordinates, continuing all the values in the A row with all misses. Trying the B row, the coordinate B4 reports a new message. This time it says "Nice shot! Hit!". Continuing down the grid, we eventually are presented with a message that we "sunk all the ships". The game board looks like Figure 2 at this point.

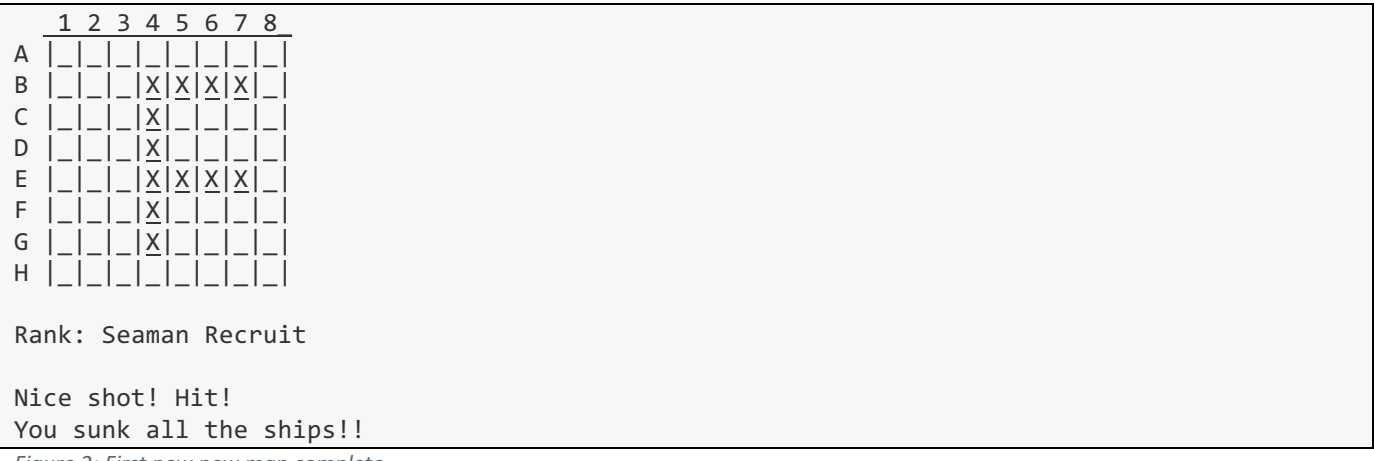

*Figure 2: First pew pew map complete*

Next, we are presented with a new prompt that shows "NotMd5Hash("<random letters>") >". After entering an incorrect value, the prompt appears again, this time with new random letters. Without an obvious way to bypass this, let's jump into a disassembler and see what's going on.

Immediately, we see stack strings in the  $main$  function shown in Figure 3.

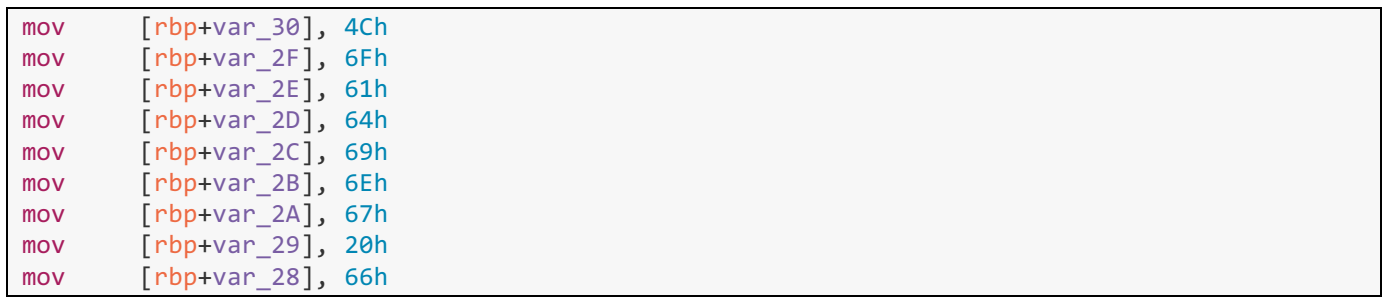

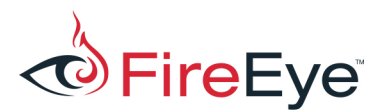

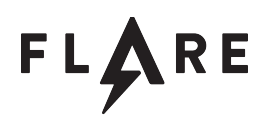

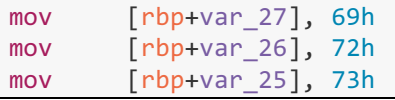

*Figure 3: Identifying stack strings*

The stack string explains the lack of printable strings shown in any strings tool output. There are likely several other stack strings throughout the binary. I like to use IDA Pro for my disassembler and (shameless plug coming) the FLARE team released an IDA Pro plugin<sup>1</sup> to find and add comments for found stack strings. For more info on what stack strings are, see the corresponding blog post<sup>2</sup>. The output of the StackStrings plugin prints strings and virtual addresses to IDA Pro's console window. One of these stack strings is "NotMd5Hash("%s") >" located at virtual address 0x403551. Navigating directly to this function, we see calls to fgets, sprintf, memcmp, a non-library function, as well as other functions, but the mentioned functions are the most interesting. The non-library function at virtual address 0x402FA5 appears to be the MD5 hash algorithm. But our clue was "NotMd5Hash". Briefly looking through the constant values in the MD5 hash function, it doesn't appear as though anything has been modified. A memcmp is called after a loop with a call to sprintf using the format string "%02X". The trick to this may be tough to spot at first glance, but should become obvious when looking at each instruction shown in Figure 4.

```
loc_4036DF:
    mov eax, [rbp+idx]
    cdqe
    movzx eax, [rbp+rax+md5_result]
    movzx eax, al
    not eax
    movzx edx, al
   lea rax, [rbp+sprintf result]
    mov esi, offset a02x ; "%02X"
    mov rdi, rax ; s
    mov eax, 0
    call _sprintf
```
*Figure 4: Understand the NotMd5Hash function*

I labeled a few of the stack variables in the assembly listing. The stack variable labeled "idx" is just our index that is incremented after each iteration through this loop. The instruction "movzx eax, [rbp+rax+md5 result]" retrieves the next value from a byte array that holds the MD5 output value labeled as sprintf result. A few instructions below is a bitwise not performed against one of the bytes from the MD5 output. The result is the input into the sprintf call. The "NotMd5Hash" is actually a clue and is quite literally the bitwise NOT of each output byte from the MD5 hashing algorithm.

 $^{\rm 1}$ https://github.com/fireeye/flare-ida<br><sup>2</sup> https://www.fireeye.com/blog/threat-research/2014/08/flare-ida-pro-script-series-automatic-recovery-of-constructedstrings-in-malware.html

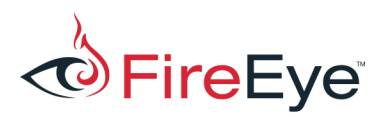

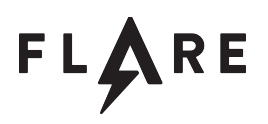

But that's just one way to bypass this "captcha". Above we figured out what was actually going on, but we didn't need to. Instead, we could have modified the instruction immediately following the call to memcmp from a jz to jnz or jmp or changed the zero flag using a debugger to bypass this check.

Now that we know how to get past the "captcha", let's continue with the game play. After completing the "captcha", a new "*Rank*" is displayed along with a new message. We continue the same strategy as before by entering coordinates. However, the game abruptly ends with the message "out of ammo!!". Well shucks, there was no indication of an ammo count!

There are a few ways to proceed. We can start the game, take VM snapshots at the beginning of each board and try all coordinates and continually revert until we finish each board. Or, we can write a solver that brute-forces the result. There are certainly other solutions. These solutions are left as an exercise to the reader if interested. Instead, let's dive into the nuts and bolts of this game and see what's going on.

## **Understanding the game internals**

Let's start by looking at the main function. Immediately, we see a call to srand being seeded with the current time followed by the string "Loading first pew pew map..." being built on the stack. After the printf call, we see a loop. The for loop counter variable (var 50) is initialized at 0 and runs until the result is above 99 ( $\theta \times 63$ ). Let's hope there aren't 100 pew pew maps to solve!

Inside the loop,  $0x240$  bytes are copied from a global byte array. The byte array looks encrypted or encoded in some way. The 0x240 byte buffer is then passed to the function at sub 40304F. This function retrieves each byte from the byte buffer and generates a random value (the random number generator is implemented in sub 403034) based on a seed and XORs these two values together. The seed for this random number generator is the third argument to this XOR function. Looking back, we notice the initial seed is generated in function sub\_403C85. The next seed is retrieved from some structure offset 0x10 (0x403EC6). 

The function sub 403C05 is where the game play is implemented. This function loops and calls up to four functions each loop. The first function is pretty straight forward, it is responsible for clearing the console. The second function is responsible for drawing the game board. The third function writes the rank the the screen and handles status messages. The fourth function prompts the user for a coordinate. The fgets in this function accepts up to 17 characters. This seems a bit strange as a coordinate is only two characters. This is actual a subtle hint for later. Another interesting function called in this function is sub\_403411, but we'll get to that later as well.

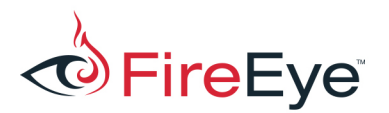

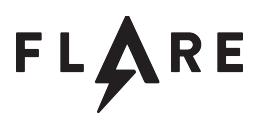

After a bit of reverse engineering, we begin to better understand the structure seen throughout the game play functions. By gaining context clues in these functions, we piece together the following structure definition shown in Figure 5.

```
struct game_state {
   uint64_t board_bitmask; \frac{1}{4} +0x00
   uint64_t shot_bitmask; // +0x08uint64 t seed; // +0x10 int ammo_count; // +0x18
   unsigned char shot_data[2]; // +0x1C
   char ranking[0x20]; // +0x1E char message[0x202]; // +0x3E
};
```
*Figure 5: Game state structure definition*

We skipped quite a bit there to show the game state structure, but it'll make it easier to understand as we dive into the rest of the game implementation.

Let's go back to the third function call (sub\_4038D6) and begin to apply this structure definition. The stack string "*Rank:* %s" is created and structure offset  $0x1E$  (ranking) is printed to the terminal. The number of bits from the shot bitmask are counted and compared to the value at offset  $0x18$ (ammo\_count). If the current shot count is greater than the amount of ammo, the "Out of ammo!!" message is printed to the terminal.

If the shot count is less than the ammo count, the shot\_bitmask is compared to the previous shot bitmask and the function sub 4030AF is called. This function updates the seed using the following formula shown in Figure 6.

```
gs->seed += (gs\text{-}>shot_data[1]*1427) + (gs\text{-}>shot_data[0]*7681) + (gs\text{-}>shot_data[0] * gs\text{-}>shot_data[1]) + 5281;
```
*Figure 6: Seed update formula*

A small anti-cheat mechanism is identified in this function. The seed is also modified if the total shot count is above the ammo count, which should never happen in normal game play. This would result in an incorrect seed to decrypt the next board.

To summarize what we know, the player enters a coordinate. The coordinates are stored as a bitmask where one bit represents a coordinate on the board. If the bit is set, a "ship" is located at that coordinate. One byte represents a row. There are a total of eight rows, requiring 8 bytes to represent the full board. Coordinates entered by a player where the bit is set, results in the game board seed

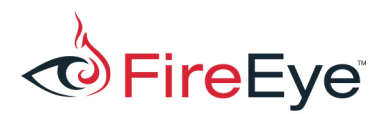

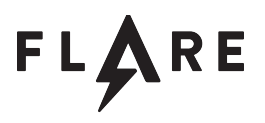

being updated using the formula shown above. After all ships are sunk, this seed value is used to seed a random number generator which decrypts the next board.

#### **Solving the challenge**

To solve this challenge, let's write a script. First, we need to extract the global encoded bytes to decrypt the maps. Figure 7 shows a quick way to extract these bytes from the Python prompt in IDA Pro:

```
Python>map data = GetManyBytes(0x6050E0, 0x240*99)
Python>open('C:\\users\\user\\desktop\\map_data.bin', 'wb').write(map_data)
Figure 7: Extracting the encoded map bytes from IDA Pro
```
Now that we have the encrypted map bytes in a file, we begin to write a script to decrypt each game play board. I like to use Python to write quick scripts, so I'm going to show a few scripts written in Python to solve this challenge. However, before we start writing the script, we first need to identify the first seed. Previously, we identified that the first seed is output from sub 403C85. Using the GDB debugger, we set a breakpoint at 0x403E54 and read the value of the register rax to identify the first seed. Figure 8 shows my GDB session.

```
tyler@ubuntu:~/flareon4$ gdb ./pewpewboat.exe 
Reading symbols from ./pewpewboat.exe...(no debugging symbols found)...done.
(gdb) break *0x403E54
Breakpoint 1 at 0x403e54
(gdb) run 
Starting program: /home/tyler/flareon4/pewpewboat.exe 
Loading first pew pew map...
Breakpoint 1, 0x0000000000403e54 in ?? ()
(gdb) info registers rax
rax 0x3b1ee5f6b3d99ff7 4260095145281167351
```
*Figure 8: Using GDB to retrieve the initial seed*

Now that we have the first seed, we start to implement what we already know into the Python script. The script shown in Figure 9 decodes the first map and parses the map data structure.

```
import sys
import struct
def decode map(data, seed):
   result = ""
```
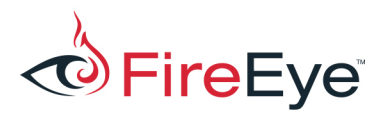

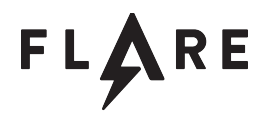

```
 for c in data:
         seed = 1103515245 * seed + 12345
        result += chr(ord(c) \wedge (seed & 0xff))
     return result
initial_seed = 0x3B1EE5F6B3D99FF7
data = open(sys.argv[1], "rb").read(0x240)data = decode map(data, initial seed)
board_bitmask = struct.unpack_from('<Q', data, \theta)[\theta]
shot bitmask = struct.unpack_from('<Q', data, 8)[0]
initial seed = struct.unpack_from('<Q', data, 0x10)[0]
ammo_count = struct.unpack_from('<I', data, 0x18)[0]
shot_data = data[0x1C:0x1C+2]ranking = data[0x1E:0x1E+0x20].split('\0')[0]
message = data[0x3E:0x3E+0x202].split('0')[0]print "board_bitmask:", hex(board_bitmask)
print "initial_seed:", hex(initial_seed)
print "ammo_count:", ammo_count
print "ranking:", ranking
print "message:", message
```
Figure 9: Script to decode the first pew pew map

When run, we get the following output shown in Figure 10.

```
>python decode_pewpewmaps.py map_data.bin
board_bitmask: 0x8087808087800L
initial_seed: 0xef6e3dba59cfcf4fL
ammo_count: 32
ranking: Seaman Recruit
message: Welcome to pewpewboat! We just loaded a pew pew map, start shootin'!
```
*Figure 10: Decoded results*

That looks about right. The next step is to use the board bitmask value to print the board with the "ships" to the terminal and generate the next seed using the board  $\beta$  bitmask. A full script is shown in Figure 11.

```
import sys
import struct
def update_seed(x, y, seed):
     return seed + ((y*1427) + (x*7681) + (x * y + 5281)) & 0xffffffffffffffff
def print_map(board_bitmask, seed):
```
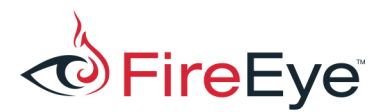

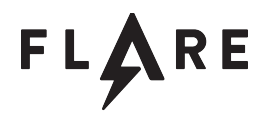

```
 for x in range(8):
         for y in range(8):
            current_coord = 1 \lt \lt (x * 8 + y)if current coord & board bitmask:
                 print 'X',
                seed = update seed((x + 0x41), (y + 0x31), seed)
             else:
                 print '.',
         print
     return seed
def decode_map(data, seed):
    result = "" for c in data:
         seed = (1103515245 * seed + 12345) & 0xffffffffffffffff
        result += chr(ord(c) \wedge (seed & 0xff))
     return result
seed = 0x3B1EE5F6B3D99FF7
f = open(sys.argv[1], "rb")i = 0while f.tell() < 0x240*99:
     # print the current map that we're on
     print "Map", i
     # decode the next map data (0x240 bytes)
    data = decode map(f.read(0x240), seed)
     # parse the map data
     board_bitmask = struct.unpack_from('<Q', data, 0)[0]
    shot_bitmask = struct.unpack_from('<Q', data, 8)[0]
    seed = struct.unpack_from('<Q', data, 0x10)[0]
     ammo_count = struct.unpack_from('<I', data, 0x18)[0]
    shot data = data[0x1C:0x1C+2] ranking = data[0x1E:0x1E+0x20].split('\0')[0]
    message = data[0x3E:0x3E+0x202].split('0')[0] # print the pew pew boat locations
    seed = print map(board bitmask, seed)
     # print the ranking and message
     print "ranking:", ranking
     print "message:", message
     print
     # if the seed is 'allsunk!', the game exits, see VA:0x403AA2
    if seed == int('allsumk'[:-1].encode('hex'), 16):
```
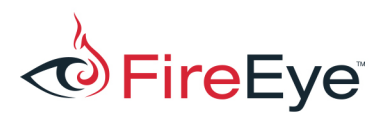

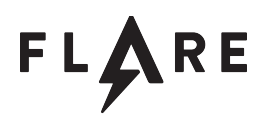

```
 break
i \neq 1
```
Figure 11: Full script to decode pew pew maps

Looking at the output from this script, we see some Simpson's quotes, some bad jokes, and a final clue. The final clue uses the string 'PEW' instead of spaces, after replacing, we get: "*Aye! You found some letters* did ya? To find what you're looking for, you'll want to re-order them: 9, 1, 2, 7, 3, 5, 6, 5, 8, 0, 2, 3, 5, 6, 1, 4. Next you let 13 ROT in the sea! THE FINAL SECRET CAN BE FOUND WITH ONLY THE UPPER *CASE.*"

The "ships" on each map appear to be a letter. The letters, in order, are: FHGUZREJVO. The clue tells us to reorder these letters based on the index. Map 9 is the letter 'o', so that goes first. After re-ordering the letters, we get OHGJURERVFGUREHZ. The next part of the clue is a hint to ROT-13 these characters becoming BUTWHEREISTHERUM. Well that isn't the flag, but there are other hints in the code within the binary. Remember the fgets call from the function that retrieves the coordinates? It accepts more than just two letters from the coordinate. In fact, we skipped over a function in our initial analysis sub 403411. This function copies the input and computes the MD5 result lots of times and uses the result as an AES key to decrypt this challenge's final flag as shown in Figure 12.

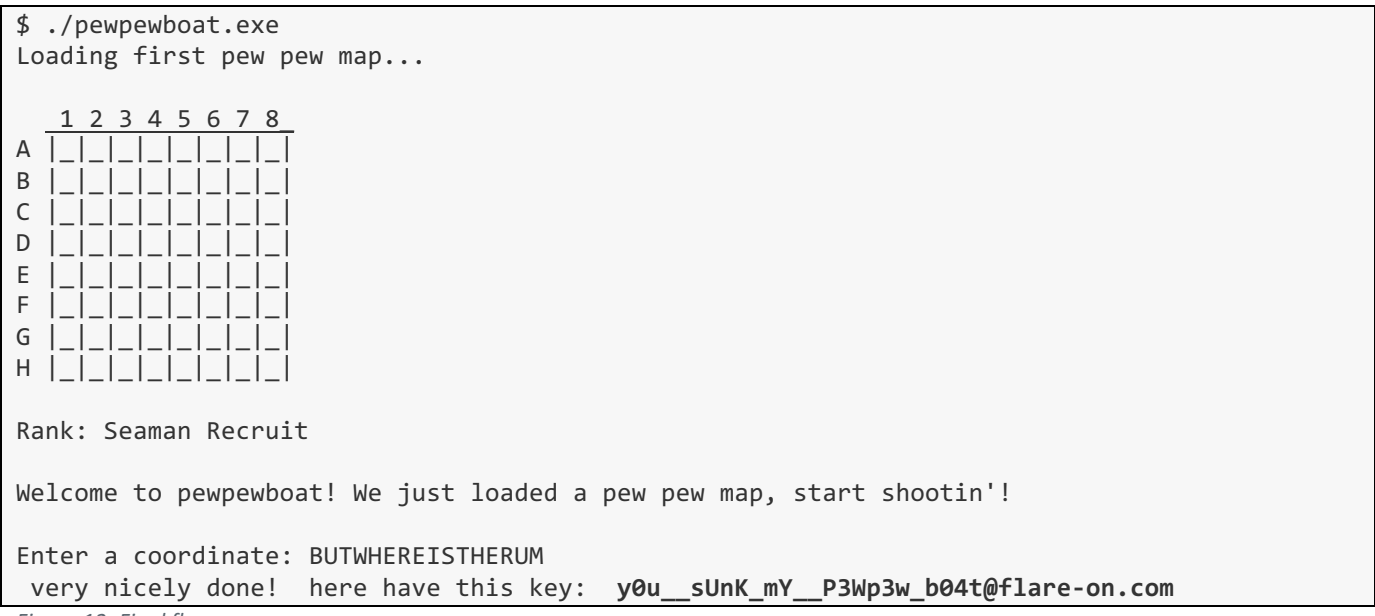

*Figure 12: Final flag*